# **Kodak**

# 集成式 A4/Legal 尺寸平板附件

用户指南

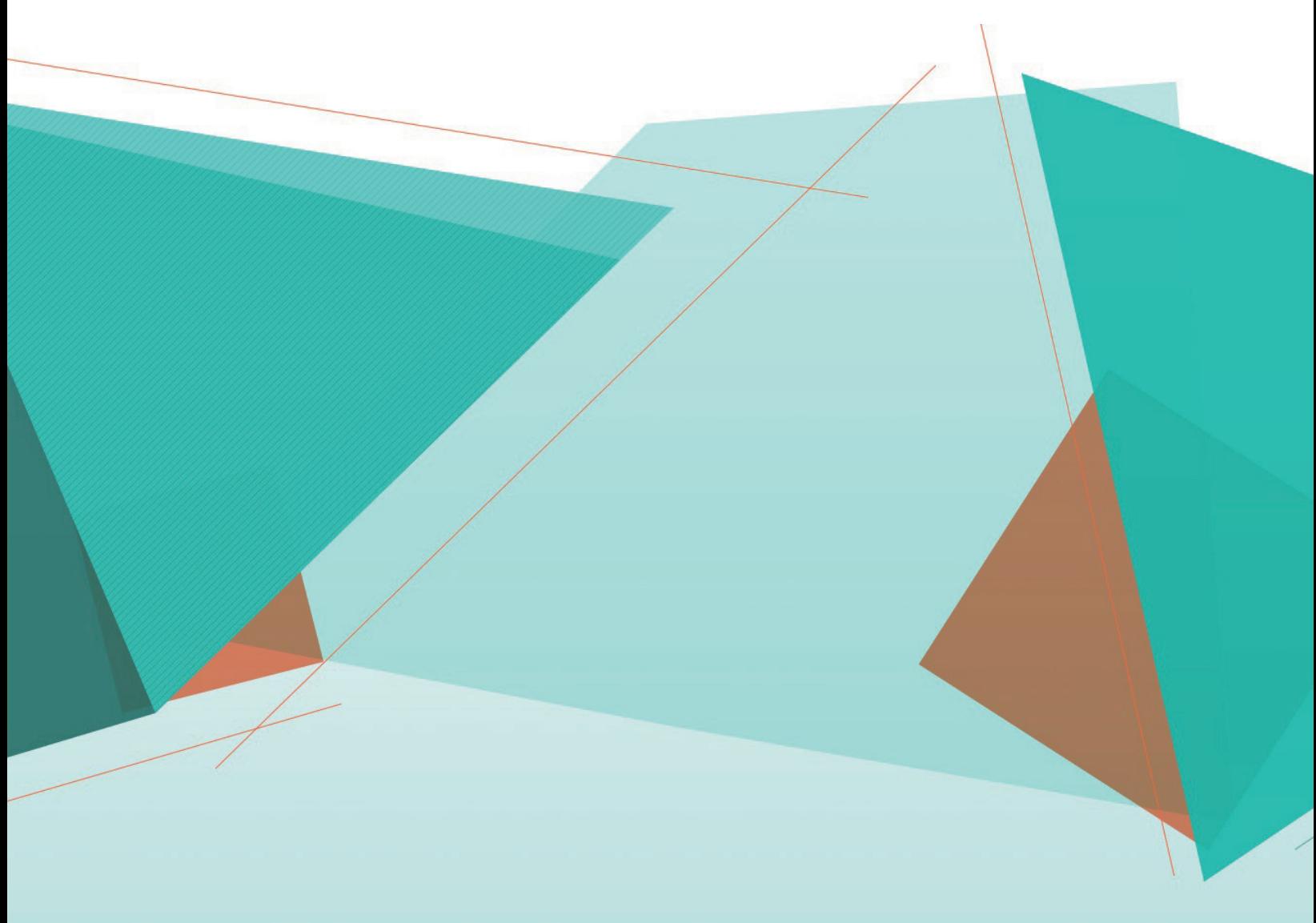

安全

## 用户防范措施

- 只在室内干燥的位置使用扫描仪和电源。
- 确保电源插座与扫描仪的距离不超过 1.52 米 (5 英尺),以便于插接。
- 请勿损坏、捆扎、切割或修改电源线。
- 仅使用随 E1000、 S2000 或 S2000w 扫描仪提供的交流适配器。请确保电源线已稳固插入墙上电源插座。
- 请勿将集成式 A4/Legal 尺寸平板附件的电源线插入除 *Kodak* E1000、 S2000 或 S2000w 之外的任何其他设备。
- 在电源插座周围保留足够空间,以便在出现紧急情况时可轻易拔下扫描仪的电源线。
- 如果扫描仪出现不寻常热烫、有奇怪的气味、冒烟或发出不熟悉的噪音,请勿使用。立即停止扫描仪操作并从墙上 插座拔下电源线。请联系 *Kodak* 服务中心。
- 请勿拆开或改装扫描仪或交流电适配器。
- 请遵循建议的 *Kodak* 清洁程序。请勿使用气体、液体或汽油喷雾清洁剂。这些清洁剂会将灰尘、污垢和碎片转移到 扫描仪中的另一个位置,从而可能导致扫描仪故障。

## 环境信息

- 集成式 A4/Legal 尺寸平板附件的设计符合全球的环境要求。
- 我们提供关于处理在维护或维修期间所更换耗材的指导原则;请遵循当地法规或联系当地的 Kodak Alaris 以获取 更多信息。
- 请根据环境因素控制此材料的弃置。有关回收或重复使用信息,请联系您的当地机构,若在美国,请访问 [www.alarisworld.com/go/scannerrecycling](http://www.AlarisWorld.com/go/scannerrecycling)。
- 产品包装材料可循环使用。
- 零件也可回收或再利用。
- 化学产品的 " 安全数据页 "(SDS) 可从下列 Kodak Alaris 网站获取:[www.alarisworld.com/go/REACH](http://www.AlarisWorld.com/go/REACH)。通过网站 访问 SDS 时,会要求您提供相关耗材的目录号。

## 欧盟

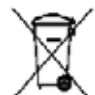

此符号表示在最终用户想要弃置本产品时,必须将它送到适当的设施以进行回收和循环再用。有关适用 于本产品的收集和回收计划的附加信息,请联系您当地的 Kodak Alaris 代表或参阅

[www.alarisworld.com/go/scannerrecycling](http://www.AlarisWorld.com/go/scannerrecycling) 网页。

有关根据条规 (EC) 编号 1907/2006 (REACH) 第 59(1) [章包含在候选列表上存在物质的信息,请参考](www.kodakalaris.com/go/REACH) <www.kodakalaris.com/go/REACH>。

## 声发射

Maschinenlärminformationsverordnung – 3, GSGV Der arbeitsplatzbezogene Emissionswert beträgt <70 db(A).

[ 机器噪音信息条例 — 3, GSGV 操作员位置的噪音辐射值 <70 dB(A)。 ]

## **EMC** 声明

美国:本设备经已测试并符合 FCC 规则第 15 部分中有关 B 类数字装置的限制。这些限制的目的是为了在居住环境 使用该设备时,可以提供合理的保护以防止有害干扰。本设备会产生、使用并可能发射射频能量,并且如果未根据使 用手册安装和使用,可能对无线电通信产生有害干扰。但是,这并不能确保在某些特定安装中绝不会产生干扰。如果 本设备确实对无线电或电视接收造成有害干扰,并且可通过关闭和开启本设备来确定,鼓励用户尝试使用以下其中一 种或多种方法来排除干扰:

• 重新调整接收天线的方向和位置。

- 增加设备与接收器之间的间距。
- 将设备和接收器分别连接至不同的插座。
- 要获取其他建议,请联系代理商或有经验的无线电 / 电视技术人员。

未经遵循规则方的书面许可所进行的任何更改或修改将使用户无权操作本设备。若产品或产品特定附加组件或指定 与产品一起安装的其他配件有随附的屏蔽接口电缆,必须加以使用以确保符合 FCC 规定。

韩国:由于此设备获得家庭使用的 EMC 注册,因此可在任何地点使用,包括住宅区。

## 이 기기는 가정용으로 전자파적합동록을 한 기기로서 주거지역에서는 꿀론 모든 지역에서 사용할 수 있습니다.

日本: 根据 "Voluntary Control Council for Interference by Information Technology Equipment (VCCI)" 标准, 本设备 属于 B 类产品。若在家居环境靠近无线电或电视的位置使用本设备,可能会导致无线电干扰。请按照说明手册安装 和使用本设备。

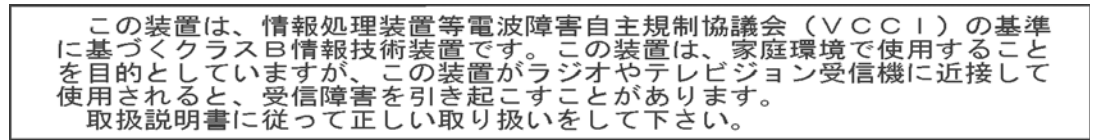

## 使用 *Kodak* 集成式 **A4/Legal** 尺寸平板附件

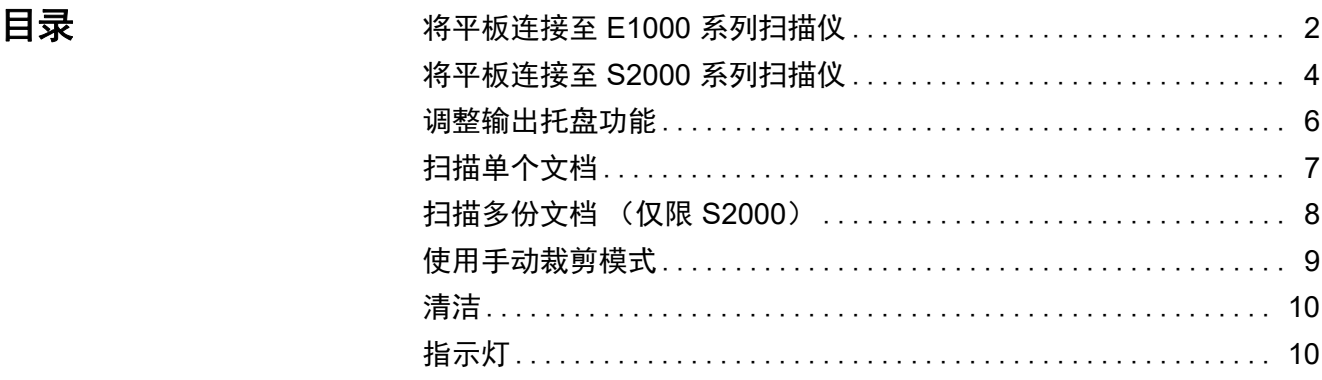

*Kodak* 集成式 A4/Legal 尺寸平板附件设计为可快速、轻松地扫描最大为 Legal 尺寸的任何文档,包括不应或无法穿过扫描仪的文档。平板附件随 附的线缆可连接平板,因此平板可与 *Kodak* E1000、S2000 或 S2000w 扫描仪一起使用以向计算机提供影像。 注意:

- 本文档中使用的术语:" 扫描仪 " 是指 *Kodak* E1000、S2000 或 S2000w 扫描仪; " 平板 " 是指 *Kodak* 集成式 A4/Legal 尺寸平板附件。
- 平板必须与 *Kodak* E1000、S2000 或 S2000w 扫描仪一起使用;它无 法用作独立设备, 或与任何其他扫描仪一起使用。

平板附件的规格可在扫描仪的"附件"页 (在手册中)找到:

[www.alarisworld.com/go/S2000](https://www.kodakalaris.com/go/S2000)

[www.alarisworld.com/go/S2000w](https://www.kodakalaris.com/go/S2000w)

[www.alarisworld.com/go/E1025](http://www.AlarisWorld.com/go/E1025)

[www.alarisworld.com/go/E1035](http://www.AlarisWorld.com/go/E1035)

## <span id="page-5-0"></span>将平板连接至 **E1000**  系列扫描仪

平板随附的 《安装指南》说明了如何将平板连接到扫描仪和 PC。

- 1. 关闭扫描仪电源。从墙上插座和扫描仪上拔下扫描仪电源线。
- 2. 将平板放在台子或桌子上。如下图所示将扫描仪放在平板上。

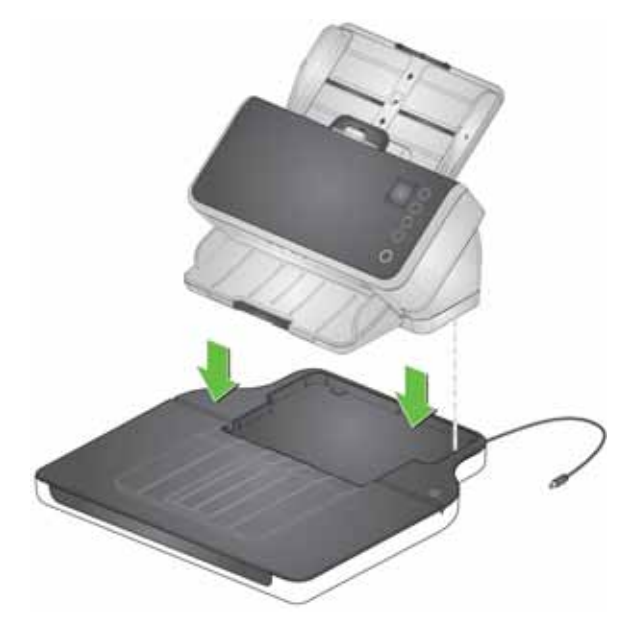

3. 拿起平板附带的短电源线,将其连接到扫描仪,如下图所示。

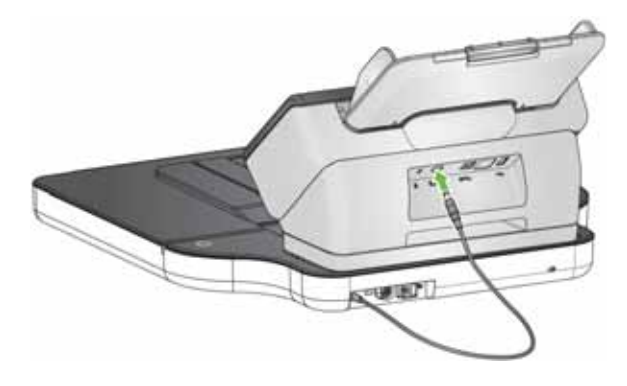

- Ô **STER**
- 4. 从平板箱中取出长的 USB 电缆。使用该 USB 电缆连接平板和计算 机,如图下所示。使用扫描仪随附的线缆将扫描仪连接至计算机。

5. 拿起从扫描仪上拔下的电源线。将其连接到平板,然后将其插入墙壁 插座。

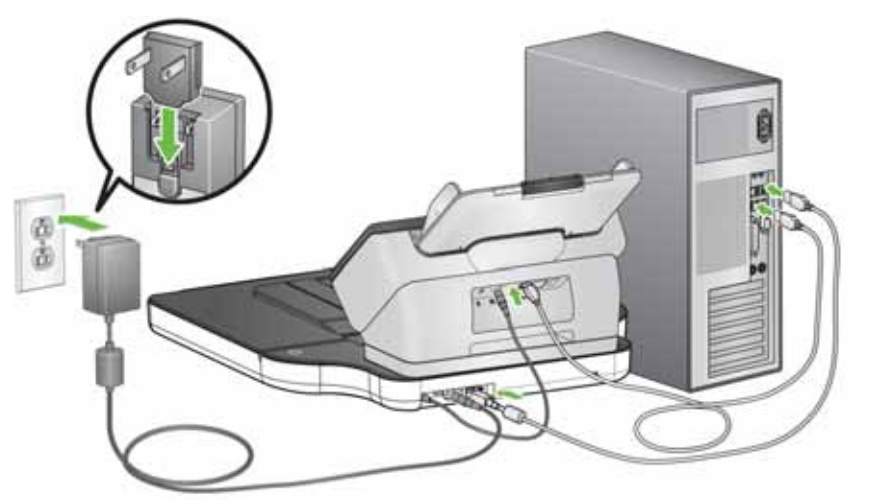

- 6. 打开计算机电源也将为平板加电。
- 注意: 平板加电时将自动校准。在校准期间, 平板电机将会运行, 灯 / LED 将会亮起。
- 7. 如果平板已连接至计算机,且计算机已开启,则平板电源指示灯将 亮起。
- 注意: 如果您需要断开扫描仪或平板的电源线,请先关闭扫描仪,然后 断开平板的 USB 线缆,然后从插座上拔下电源线。

## <span id="page-7-0"></span>将平板连接至 **S2000**  系列扫描仪

平板随附的 《安装指南》说明了如何将平板连接到扫描仪和 PC。

- 1. 关闭扫描仪电源。从墙上插座和扫描仪上拔下扫描仪电源线。
- 2. 将平板放在台子或桌子上。如下图所示将扫描仪放在平板上。

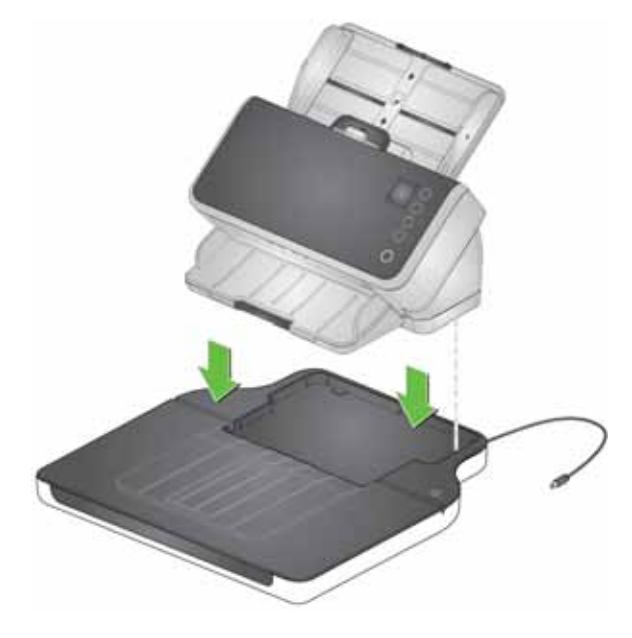

3. 拿起平板附带的短电源线,将其连接到扫描仪,如下图所示。

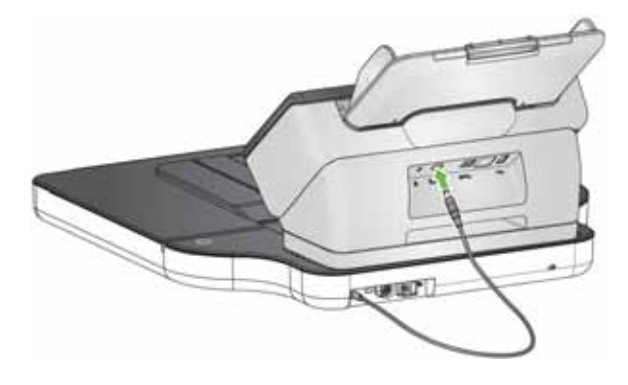

4. 从平板箱中取出短的 USB 电缆。使用该 USB 电缆连接平板和扫描 仪,如图下所示。连接时使用 USB 2.0 端口, 而非 USB SuperSpeed 端口。

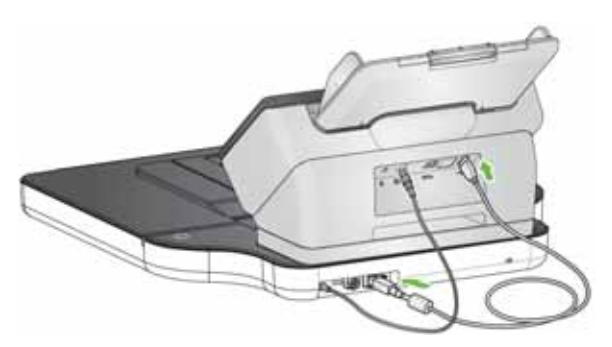

注意:

- 您的扫描仪可能还有从 USB SuperSpeed 端口连接到 PC 的 USB 电缆。
- 您的扫描仪可能还有从扫描仪连接到墙壁插座的以太网电缆。
- 5. 拿起从扫描仪上拔下的电源线。将其连接到平板,然后将其插入墙壁 插座。

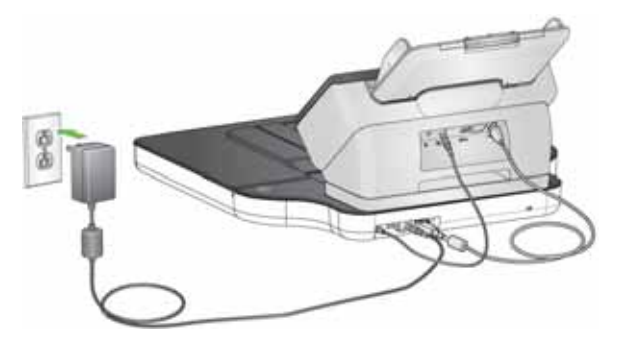

- 6. 开启扫描仪。打开扫描仪电源也将为平板加电。
- 注意: 平板加电时将自动校准。在校准期间, 平板电机将会运行, 灯 / LED 将会亮起。您也可通过扫描仪屏幕的 " 设置 " 菜单请求校准。
- 7. 平板正在加电时,平板电源指示灯将闪烁。平板可供使用时,该指示 灯将变为恒亮状态。
- 注意: 如果您需要从扫描仪或平板断开电源线连接,请先关闭扫描仪, 然后再断开电源线连接。

<span id="page-9-0"></span>调整输出托盘功能 因为扫描仪需放置在平板上,使用扫描仪上的输出托盘扩展板将使您无 法打开平板上盖。而是要将平板上盖作为输出托盘的一部分使用。它可 将页面调整至 E1000、 S2000 或 S2000w 扫描仪可扫描的最大尺寸。

根据文档的长度调整平板上输出托盘功能:

- 超过 14 英寸(35.6 厘米)— 保持终端挡板向下。您可将输出托盘扩 展板保持向下,也可将其打开并移至最大位置。
- 7 英寸 (17.8 厘米)至 14 英寸 (35.6 厘米) 打开输出托盘扩展 板。提起终端挡板 1 或终端挡板 2。根据文档长度, 将扩展板移至正 确位置。扩展板应比文档长出约 1/2 英寸 (1 厘米)。
- 短于 7 英寸 (17.8 厘米) 或混合长度 根据最短文档长度, 调节安装 在扫描仪中的 *Kodak* E1000/S2000 系列堆叠偏转器附件(目录号 101 6062)。输出托盘扩展板可位于任意位置。

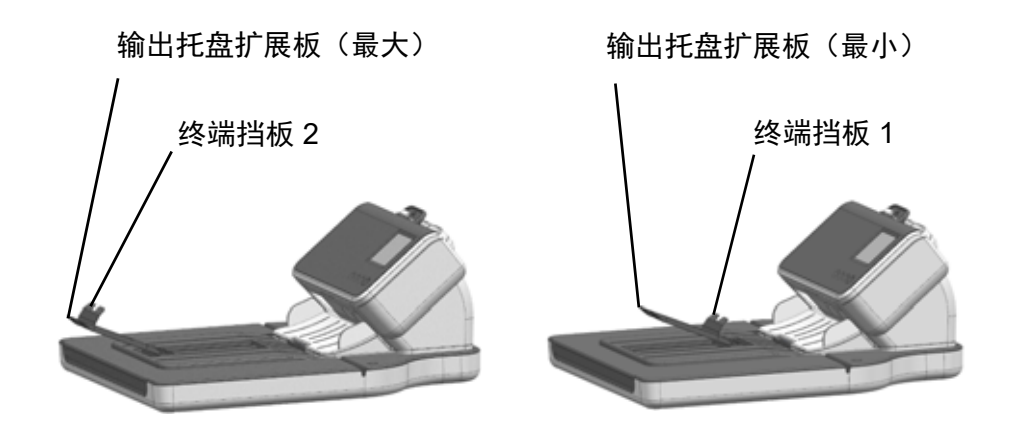

<span id="page-10-0"></span>扫描单个文档 使用平板可扫描扫描仪无法扫描的最大为 A4 或 Legal 尺寸的文档。

- 1. 取出扫描仪输入托盘中的任何页面。
- 2. 打开平板盖。
- 3. 将文档正面朝下放置在玻璃压板上。
- 4. 将文档放在右下角箭头指示的线上。确保文档位于成像区域内,该区 域由右上角的 "LTR/LGL" 和左上角的 "LGL" 表示。

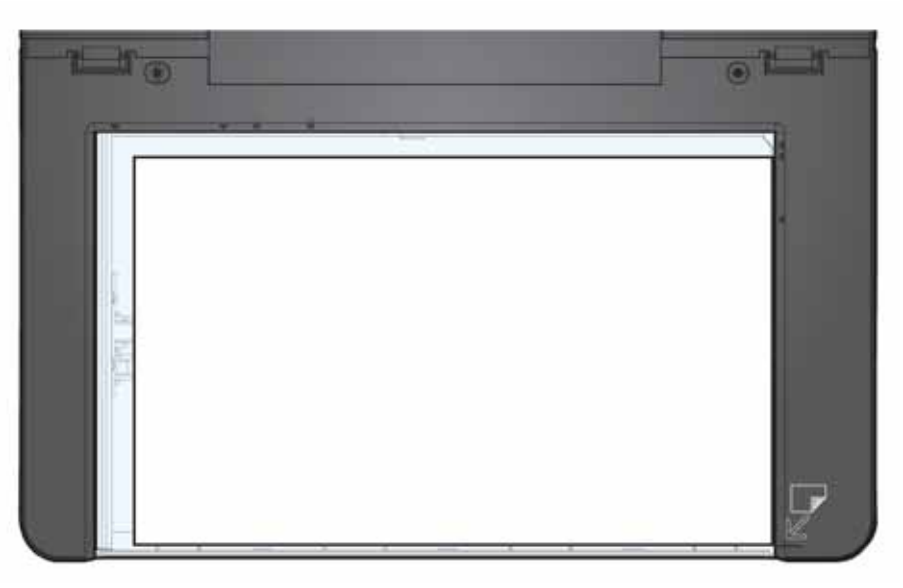

5. 合上平板盖。

6. 按下扫描仪上的 " 播放 / 选择 " 按钮或通过扫描应用程序开始扫描。

注意:

- 您的扫描配置文件可设置为从平板立即扫描,也可设置为先检查扫描 仪,如果扫描仪没有纸,则从平板扫描。
- 您的扫描配置文件可设置为在平板扫描完成后保持扫描会话运行。如 果您需要将多张页面输入至同一文件,或如果您需要将平板中的影像 和其他影像 (从扫描仪输入盘中扫描)输入至同一文件,则该设置十 分实用。(仅限 **S2000**)

<span id="page-11-0"></span>扫描多份文档 (仅限 **S2000**)

如果需要一次扫描平板上的多个文档,平板可扫描一次并为每个文档输 出一幅找到的影像。例如,如果您在平板上放置三份文档,则会输出三 幅单独的影像。扫描多份文档的选项必须在扫描配置文件中进行设置。

- 1. 取出扫描仪输入托盘中的任何页面。
- 2. 打开平板盖。
- 3. 将文档正面朝下放置在玻璃压板上。
- 4. 将文档放置在成像区域内。文档间必须留有至少 1/8 英寸 (3 毫米) 的距离,这样扫描仪才能将这些文档分为多个影像。

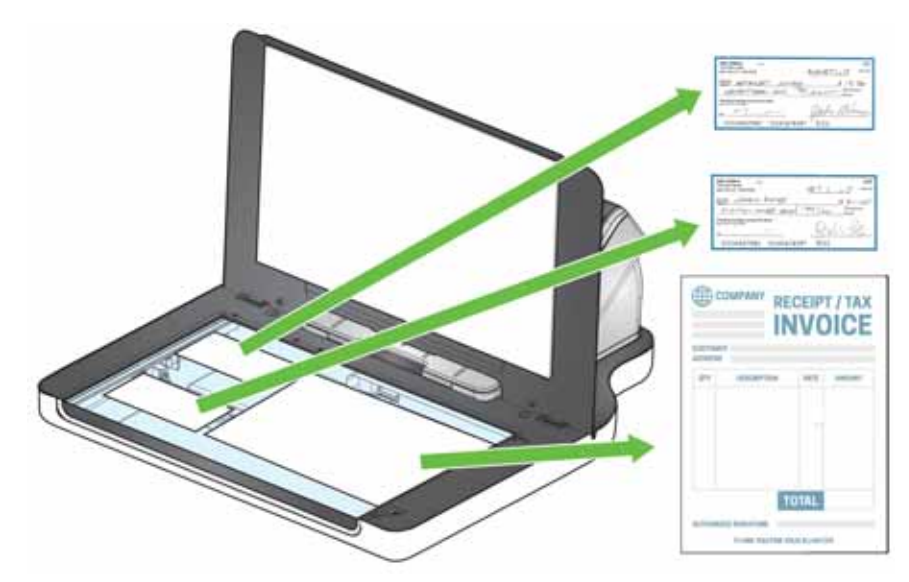

- 5. 合上平板盖。
- 6. 按下扫描仪上的 " 播放 / 选择 " 按钮或通过扫描应用程序开始扫描。

<span id="page-12-0"></span>使用手动裁剪模式 如果您通过平板进行扫描,并将手动选择设置为裁剪模式,请从左上角 (原位置应为 0,0)开始裁剪,并确保您的文档正确位于平板的右下角。

如果您要扫描书籍 (或厚文档), 则应将裁剪模式选择为**手动选择**。

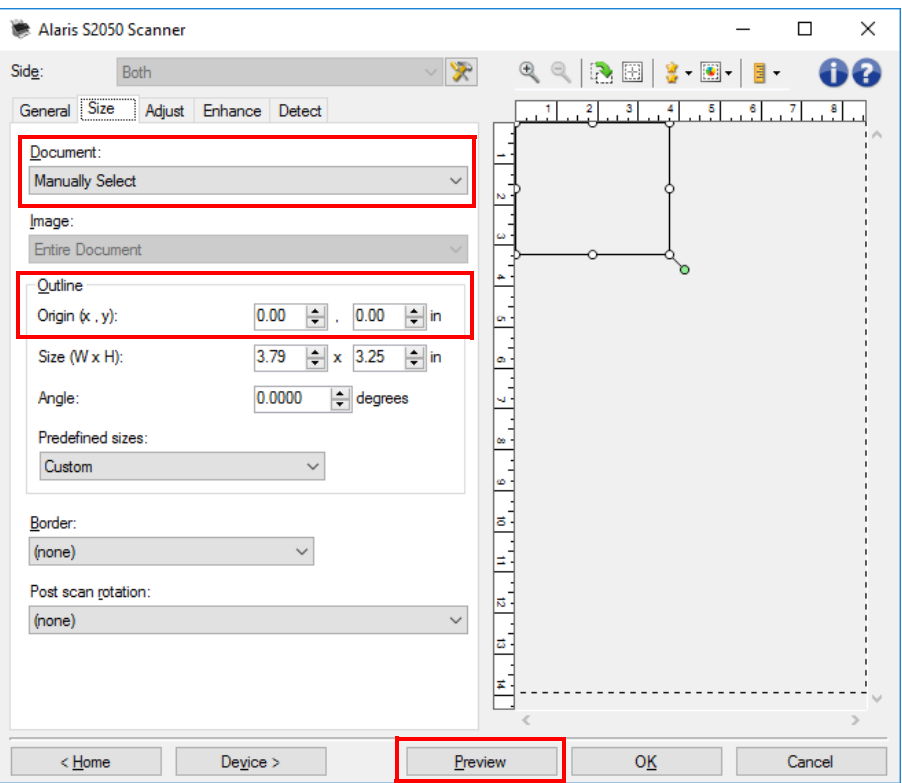

注意:

- 如果在配置文件中使用了**手动选择**,则该设置也将应用至从扫描仪文 档进纸器中扫描的影像。
- 使用扫描仪文档进纸器时,扫描仪自动将文档居中。但当使用平板时, 请确保将文档放在右下角。 " 尺寸 " 选项卡上的*边框* 选项应为: 原点 (*x*, *y*):**0, 0**
- 为帮助您手动裁剪文档,请单击预览并根据需要进行调整。
- 如果您的文档小于平板压板,您可通过调整文档长度缩短扫描时间。 请参阅 TWAIN 或 ISIS 驱动程序帮助了解详情。(仅限 **S2000**)

<span id="page-13-0"></span>清洁 有效 医神板的玻璃压板会聚集指印和灰尘。发现玻璃或扫描影像上有脏污时, 使用 Brillianize Detailer 抹布 (目录号 826 6488)清洁玻璃压板。

- 重要: 不要在平板玻璃压板上喷洒或倾倒清洁液,因为这些液体会渗透 到玻璃下并造成损坏。
- 1. 打开平板盖。
- 2. 使用 Brillianize 清洁剂 (步骤 1) 擦拭玻璃压板。 为了达到最佳效果, 只能单向擦拭 (例如从右向左)。

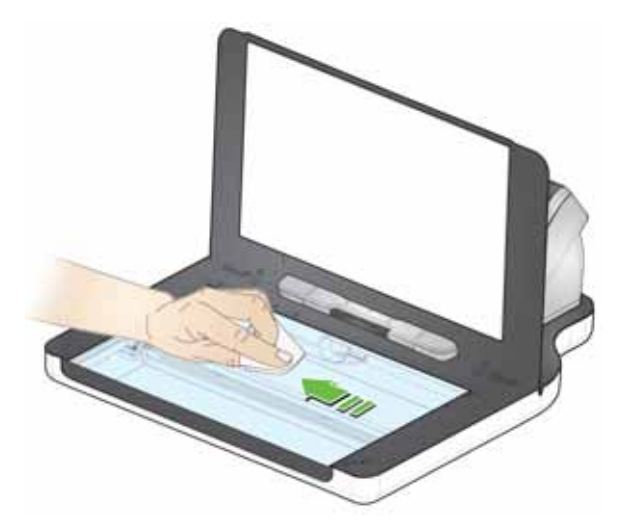

- 3. 使用 Brillianize 清洁剂 (步骤 2) 再次擦拭玻璃压板。
- 4. 合上平板盖。

<span id="page-13-1"></span>指示灯 据示器恒亮时,表示平板可供扫描。 指示器闪烁时,表示平板正在校准。 指示器快速闪烁时,表示平板存在问题。

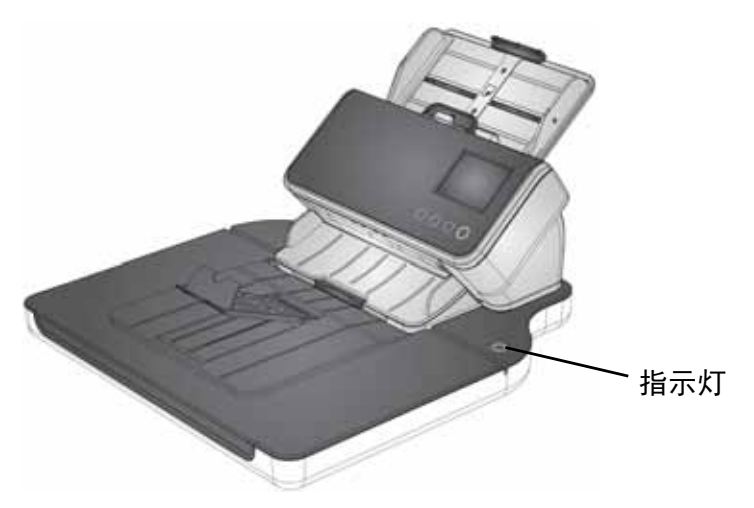

### 所有商标和商品名称是各自拥有者的 ……<br>财产。

柯达商标和商品外观是在取得 Eastman<br>Kodak Company(伊士曼柯达公司)的<br>授权下使用。

© 2020 Kodak Alaris Inc. TM/MC/MR: Alaris

# **Kodak**